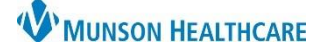

### **Best Practices**

- After pressing the dictation button, pause before speaking. Also, pause briefly before and after saying commands.
- Always Correct or train misrecognized words to increase accuracy and save time.
- Remember to dictate punctuation and turn off the microphone when finished dictating.

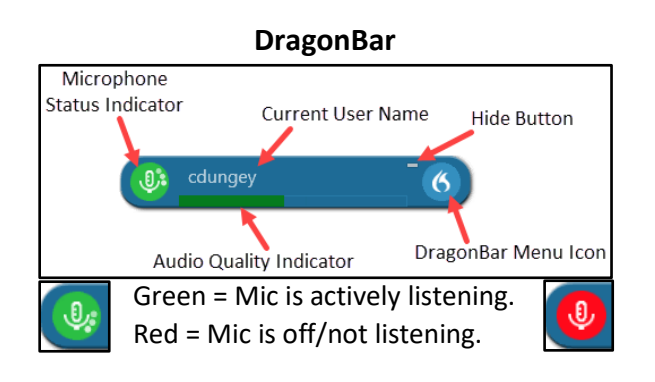

# **Exit and Log Off**

- Access Log Off and Exit from the DragonBar Menu (Blue flame icon).
- Log Off to change the microphone or to change specialty.
- Always Exit Dragon when finished using the application.

# **Correcting/Editing Text Using 'Select and Replace'**

# Dictating over the selected text:

- 1. Say, "Select (or Correct) <text>".
- 2. Then speak the alternate, desired text.

### Using correction menu:

- 1. Say, "Select (or Correct) <text>".
- 2. Then say, "Choose", and a number.

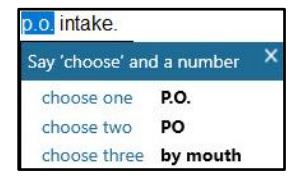

## **Manage Vocabulary – Training Words**

- 1. Say, "Select (or Correct) <text>".
- 2. Say, "Add that to vocabulary".
- 3. Type the correct spelling of the word or phrase, using appropriate formatting.
- 4. Click the microphone icon with the computer mouse and speak the word(s) to train.
- 5. Click Confirm.
- 6. Proceed back to original dictation, select the text to be corrected, and dictate the correct text.

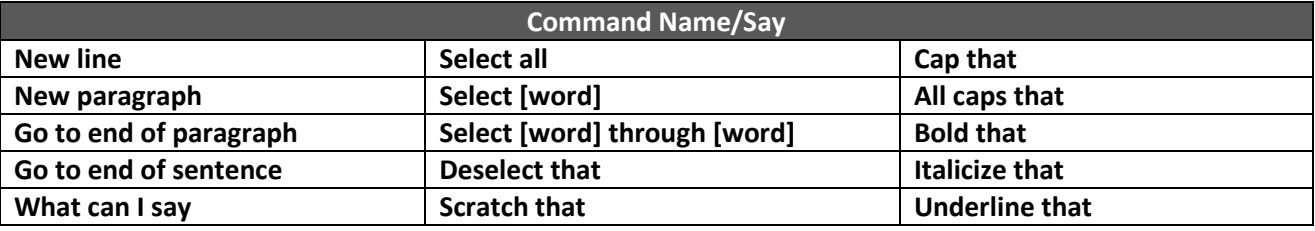

# Nuance Dragon Medical One **EDUCATION**

#### **Manage Auto-texts**

- Create Auto-texts to bring in blocks of text with a simple voice command.
- Use [ ] for text fields to vary.

#### Add an Auto-Text:

- 1. Select desired text.
- 2. Say, "Make that an Auto-Text".
- 3. Complete the required fields: Name, Spoken Form, and Content.
- 4. Click Apply All, then click Close.

#### Auto-Text Commands:

- "Next/Previous field" and "First/Last field".
- "Accept defaults" Accepts the default values in all remaining fields and removes the brackets, [ ].
- "Field complete" Accepts the default value in the current field and removes the brackets, [ ].

### **Dictation Box Commands**

• "Open/Close Dictation Box", "Transfer text", "Recall text", and "Discard text".

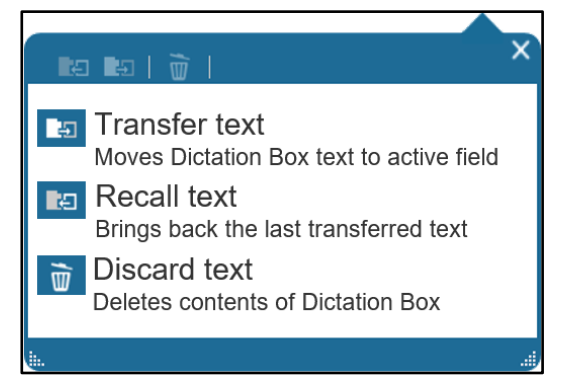